Using your BrilliantSmart app you can turn this device ON/OFF. See over for Voice Control.

of him  $\Psi$ 

9.50 am

follow the 3 steps bolow to finish setting

Step 1 Power on derica: Power off after 10s and then power on

Step  $2$ 

Noted that researt linettom har Sa.

Step 3 sitem indicator light to now recidly flabang

 $\mathbb{R}$ 

Back To connect in EZ mode the Jight needs to be set to fleet repidly. Please

 $\boxed{\mathbb{Q}}$ 

 $\overline{v}$  scores

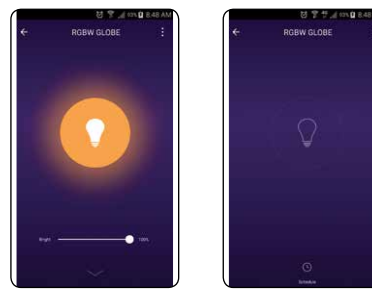

8.If unsuccessful click 'How to make light blink rapidly' and follow the steps. If still unsuccessful turn off the power to the smart device, wait for 30 seconds, then try again.

### **Multiple Globes**

It can be more reliable to add one globe at a time with power to the others not on.

Multiple units can be added at once but they then need to be identified once connected. This can be done by turning them off and on (via app) and renaming the device name accordingly.

# **6. Voice Control**

To integrate with Amazon **CONTRACTOR Service** Alexa or Google Assistant  $C$  Rack Integration devices Open the BrilliantSmart app press amazon alexa 'Profile' then 'Settings' then 'Integration'. **Direct Adviser** 

Click on Amazon Alexa or **Burnster 11 Bandwicker** Google Assistant and follow the steps. Google Assistant

# **7. BrilliantSmart App Assistance**

For BrilliantSmart app assistance click Profile then SMEGG home FAQ. This should answer Home Management any queries you have. Message Center If this doesn't solve your Scan OR Code problem then click 'Customer Service',  $FAO$ select 'New' and click on Customer Service the device then type in Settings your query. You should receive a

response within 24 hours.

For further Troubleshooting or to connect via AP Mode go to **www.brilliantsmart.com.au**.

**8. Other BrilliantSmart functions**

### **RGB+W**

**Contractor** 

 $48.95$ 

Find Mor

101349

Bappart 10 Onvies

Select the desired colour from the colour palette.

## **Dimming**

Select the desired dimming level from 0% to 100%

### **Timer & Schedule function**

Click to set ON/OFF time.

### **Manual Override**

The globe can be turned ON/OFF manually from the wall switch.

## **Memory**

The smart device will remember what dimming levels and colours are selected when the light is turned off and on via app.

If power is disconnected this can reset smart device dimming level back to 100%

### **Device Reset**

If reset needed to smart device, turn the power off then on three times. Colour will revert to white and blink rapidly. Follow Setup Instructions as required.

### **9. Warning**

- 1. To prevent injury, this apparatus must be installed Safely and correctly.
- 2. Do not open or tamper with smart device. Injury may occur.
- 3. For Indoor use only. Not suitable outdoors.
- 4. Please make sure the smart device is not overloaded. Working power cannot be higher than the rated power (9W).
- 5. Do not allow children to play with wall switch tuning ON/OFF rapidly. This can cause smart device to reset.
- 6. Power Surge/Power Loss could possibly reset smart device. If this happens follow setup instructions.

**Brilliant Lighting** 956 Stud Road Rowville Vic 3178 Australia

#### **www.brilliantlighting.com.au**

#### **Australian Sales**

**T** 03 9765 2555 **T** 1800 817 754 (interstate only) **F** 03 9763 0277 **E** sales@brilliantlighting.com.au

**New Zealand Sales**

**T** 09 974 9618 **E** sales@brilliantlighting.com.au **1882P 01/19 00 <b>USER MANUAL**<br>**I** 09 974 9618 **Brilliant** Brilliant **USER MANUAL** 

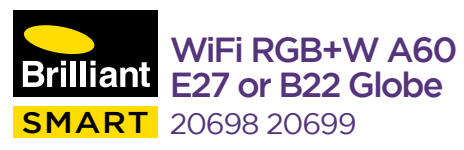

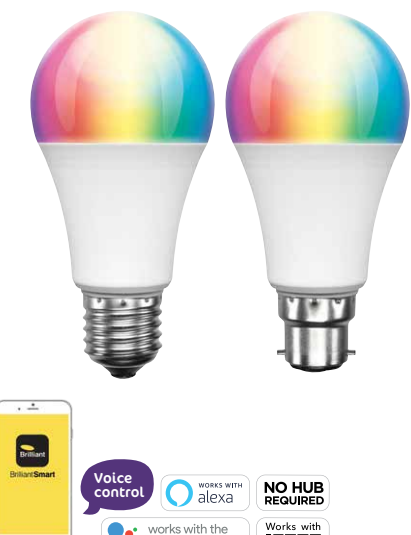

Google Assistant

**IFTTT** 

### **Box content**

Smart RGB+W A60 LED E27 or B22 x 1 User Manual x 1

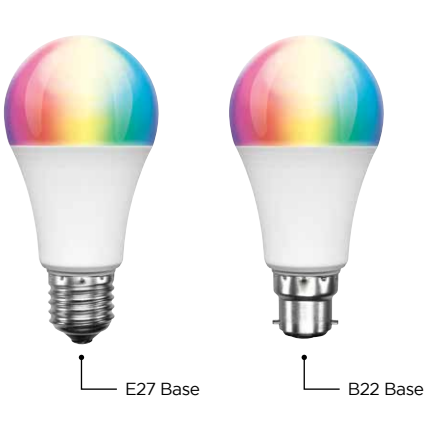

### **Technical Specifications**

Working voltage: 240V AC 50Hz Dimmable (via App) Security: Mac Encryption; WEP/WAPI/TKIP/AES WiFi Standard: IEEE802.11b/g/n System Req's: iOS 8.0 or higher, Android 4.1 or higher

# **Installation Guide**

### IMPORTANT SAFETY ISSUES

Ensure the power is disconnected before installing. This product is NOT suitable for damp or explosive environments.

Modification of this product will void any warranty. Indoor use only.

## PRODUCT FEATURES

Class II Construction.

#### TECHNICAL SPECIFICATIONS

Model Number: 20698 20699 Colour - Body: White Colour - LED: Red Green Blue White Dimming Method: Universal Supply voltage: 240V AC 50Hz

## INSTALLATION

### Power is to be turned off at existing wall switch prior to installation.

Insert smart device into a suitable type light socket/lamp holder by gently pushing then slight twist till globe is locked in position clockwise. Be sure smart globe is secured in socket/lamp holder.

Turn on smart device via existing wall switch and follow the BrilliantSmart app steps.

## **1. Connect to your WiFi**

Ensure your mobile phone is connected to your 2.4GHz WiFi network.

Your mobile phone and your smart device needs to be within good signal strength range of your WiFi router. (Refer to your router specifications for max range.)

**Block at P** 

 $2$  Today

**STAN** 

BrillantSma

**App Burkler** 

 $\sim$ 

Brilliant **BritiantSma** 

 $\mathcal{A}$  =

**Brilliant Smart** 

Brilliant Lighting (Aust) Pty Ltd

12,000,000

**Remote 4** 

**Convention**, Panel serie

÷

## **2. Download the BrilliantSmart App**

Please download the free BrilliantSmart app from the App store or Google Play store, or scan the QR code below.

回教<br>協会<br>日発客

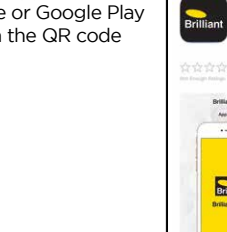

## **3. Register the BrilliantSmart App**

#### Open the BrilliantSmart app.

For new users, register a new account or if existing user, login with your user name and password.

## **4. Configure your BrilliantSmart App**

**Setting up your Home** at Telebra T  $\epsilon$  Rack You can setup multiple homes or locations. Click 'Add Home' button. Or Click Room Management on 'Home' top left if you are Location adding or modifying details **Share Devices** then 'Home Management' mity members to setup your home(s), **Bob Father** add or rename rooms and share devices. Dianne Mum

## **5. Add your Smart Device to your App**

- 1. Once safely Installed power on device at Wall Switch. Turn wall switch OFF/ON till light starts to Blink Rapidly.
- 2. Open the BrilliantSmart App, tap 'Add Device' (if empty room) or '+' to  $\overline{a}$  term  $\overline{v}$ **ALAR AND BUSINESS**

add your Smart Globe.

3. Select 'Lighting Devices' in the list of devices.

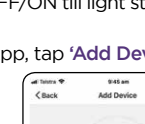

Preser on the device and confirm that indicator light rapidly blinks

How to make indicator rapidly blink

 $\bullet$  sec.  $\bullet$ 

**BEACH HOUSE 1** 

**Myserie 30 Collins Street** 

6 rooms

Administrator

12:46 am

Home Settings

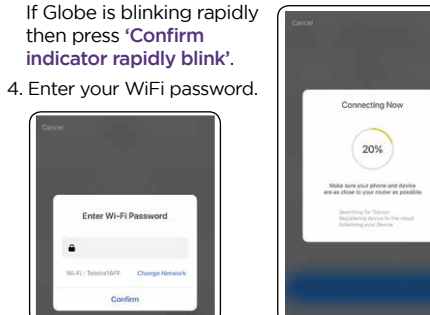

### Connection will now begin.

5. Once connected you'll get a menu 'Adding device succeeded'.

Select the room device and press 'Done'.

You can click on the pen to change the device name.

6.The smart device can now be controlled by the BrilliantSmart app.

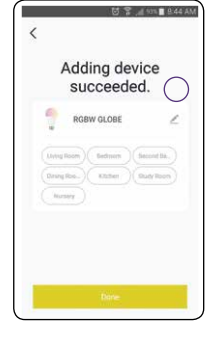